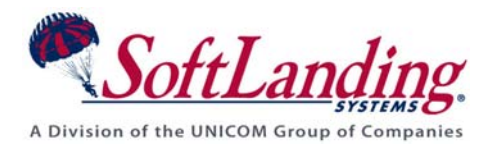

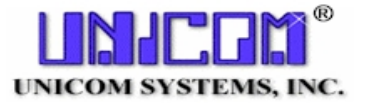

# *Supplement #61*

#### 84 Elm Street • Peterborough, NH 03458 USA

TEL (010)1-603-924-8818 • FAX (010)1-603-924-6348 Website: http://www.softlanding.com Email: techsupport@softlanding.com

#### **HANDLING MESSAGE IDS IN TURNOVER® FOR ISERIES V100**

This document describes how to control and track changes to individual message IDs within TURNOVER® for iSeries v100. Each message ID can be checked out, changed and promoted independently, without having to lock or merge a message file.

### **DEFINING TYPE CODES FOR MESSAGE IDS**

You change message IDs with TURNOVER® for iSeries v100 by creating a special type code for handling the messages in a particular message file. The key component to the type code is the object type parameter that must be **\*MSGID**. The type code, with the exception of the name and description you assign, should look like this: $<sup>1</sup>$  $<sup>1</sup>$  $<sup>1</sup>$ </sup>

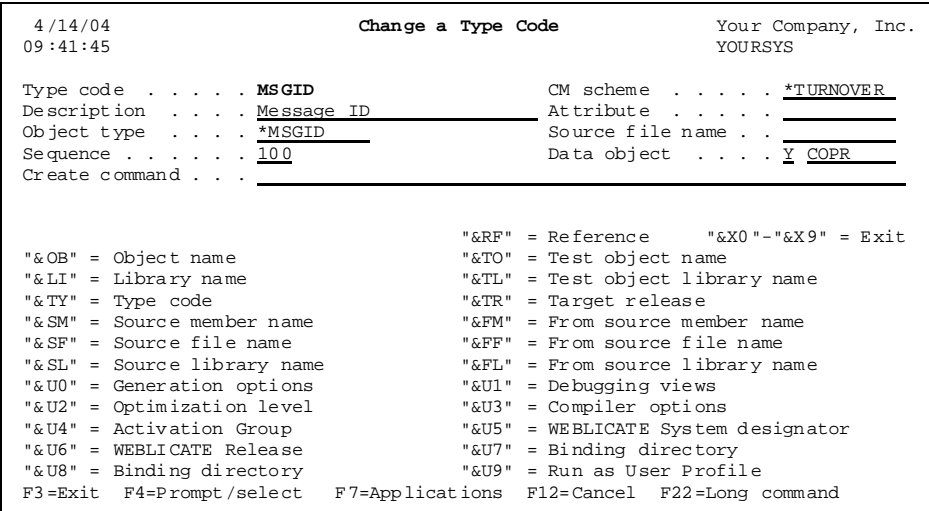

 $\overline{a}$ 

<span id="page-0-0"></span><sup>&</sup>lt;sup>1</sup> When you apply TURNOVER® for iSeries v100 changes, one MSGID type entry will be created for you. If you need more, you can copy it.

You can use the same type code to control different message files in different applications, but if you need to manage more than one message file within a single application, you'll need a unique type code for each message file. We recommend that you set the sequence value for your message ID to a value that will place it on forms before any object types that may use it for compiling (such as CMDs, DSPFs, and PRTFs). Fill out the rest of the fields as shown above.

## **ASSIGNING A MESSAGE ID TYPE CODE TO YOUR APPLICATION**

After adding the type code to the list of valid type codes for your application, you need to maintain that application type code to specify the message file where TURNOVER® for iSeries v100 should look for the message IDs. This should look like the following panel:

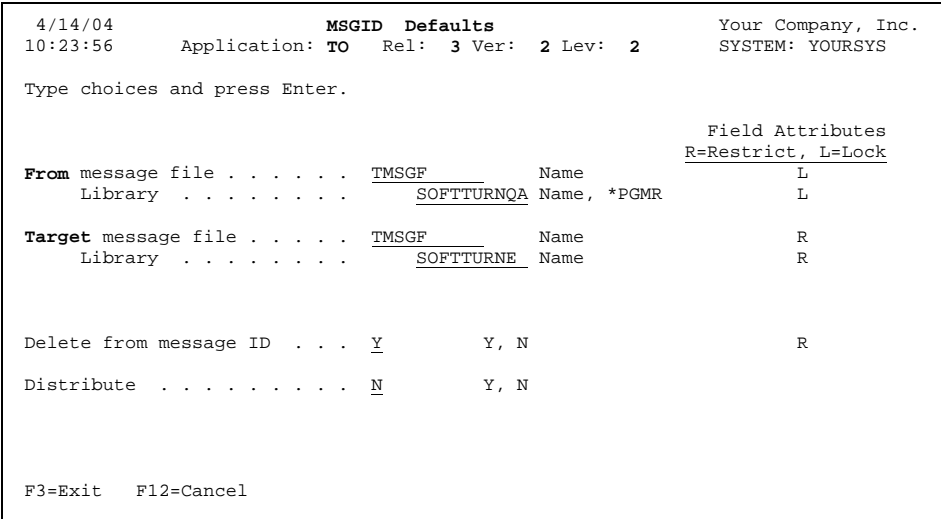

On this panel, you define the *From* and *Target message files* for message IDs that are promoted on forms for this level of the application. You can also specify whether you want to remove message IDs from the *From message file* as they are promoted, and whether you want them to distribute message IDs on forms intended for distribution.

Once these IDs are defined to your application, you are ready to check out and promote message IDs.

### **CHECKING OUT MESSAGE IDS**

The Checkout Message ID (**CHKOUTMSG**) command lets you check out individual message IDs from a message file. When you enter the command, you can specify an individual message ID, or **\*SELECT** to build a list. If you specify one ID, TURNOVER® for iSeries v100 either checks out or reserves the ID, (provided it isn't already checked out or reserved), and tries to copy the message ID into your development message file. If the message file does not exist, TURNOVER® for iSeries v100 creates it first.

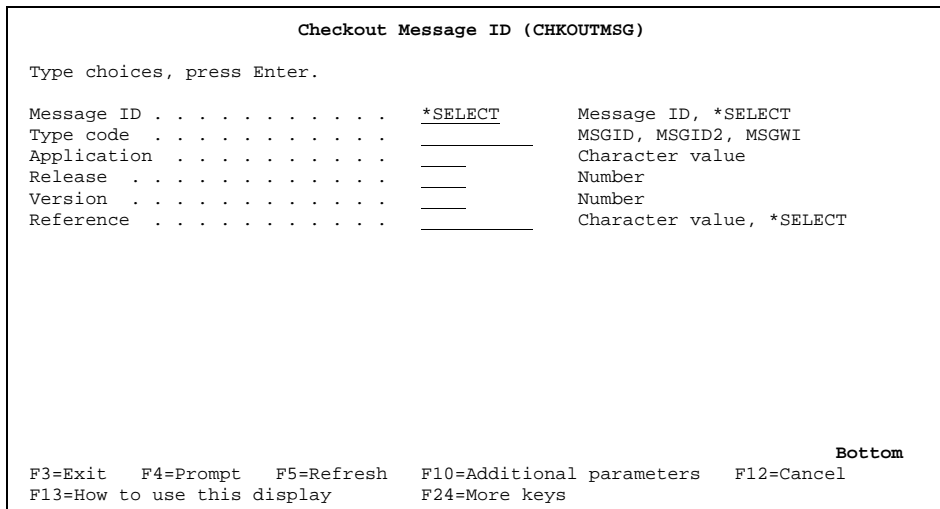

If you choose to select from a list of message IDs, you'll see the following panel:

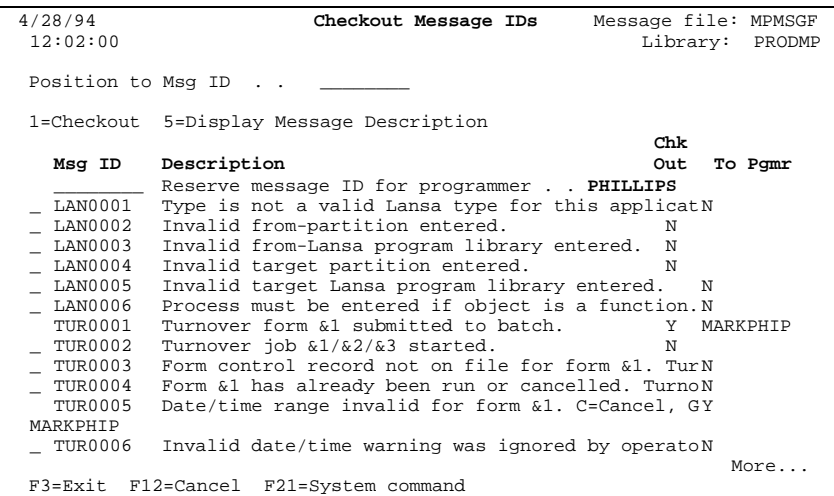

The list of messages is built interactively in a physical file in library QTEMP, and will be reused for subsequent checkouts, as long as the list is there. (In the unlikely event that messages have been added since the list was created and you want to rebuild the list, then you can delete file TMSGIDF in library QTEMP.)

To reserve a new message ID, type it on the line at the top of the list. When a programmer reserves an ID, only a checkout record is created; no message IDs are merged or created. Use the command **WRKMSGF** for this purpose.

To check out one or more IDs, select the message IDs you want to check out and press **Enter**. A checkout a record is created, and the message ID is merged<sup>[2](#page-3-0)</sup> into your development message file. At any point during the checkout, promotion, or distribution process, if a message ID is being merged into a message file that does not exist, the merge program will first create the message file.

<u>.</u>

<span id="page-3-0"></span> $2^{2}$  Note that if the message ID already exists in your message file, it will be overlaid at checkout time.

### **MANAGING MESSAGE IDS ON YOUR PROGRAMMER WORKLIST**

Message ID types are fully supported by PWM. You can add a message ID type item to the worklist just as you would any other item, with the exception that you cannot use a PDM useroption because message IDs do not appear in PDM. Therefore, you must use the ADDPWLITM command, F6 on the PWM panel.<sup>[3](#page-4-0)</sup> Checkout and TURNOVER<sup>®</sup> for iSeries v100 form creation is accomplished as it is for any other object type with options **21** and **46**, either in batch or interactively. If you enter option **32** next to a message ID, it will execute the **WRKMSGD** command, positioning you in the message file to the ID you selected. If you enter option **35**, the **DSPMSGD** command will be executed.

If a message ID exists at a given level, a **Y** appears in both the source and object found columns on the worklist.

#### **Manual check-in of message IDs**

Check in manually using Checkout/Check-in option **4**. All check-in options are supported, so you can either just check-in the message ID, or check it in and remove it from the development message file.

#### **Recovery and roll-back of message IDs**

Form recovery and roll-back are handled automatically, just as they are for any other object type. If you create a recovery form, the message IDs with action codes **A** and **R** (Add and Replace) are rolled back into the test message file, just as source is rolled back for normal types.

 $\overline{a}$ 

<span id="page-4-0"></span> $3$  The source for a sample exit program that will automatically add a checked out message ID to a programmer worklist has been provided in file ACLSRC in library SOFTTURN. The member name is TOEXIT9.

### **DISTRIBUTING MESSAGE IDS**

All TURNOVER® for iSeries v100 features are supported for message IDs using normal TURNOVER® for iSeries v100 procedures. Form builds, runs and distributions are performed in the same manner you would any other object. When distributions take place, only the message IDs on the form are distributed.

**Note:** TURNOVER® for iSeries v100 **never** deletes a message file; only individual message descriptions.

If you have any questions about the information in this document, please contact a UNICOM Systems, Inc. Technical Support Representative by phone, fax, or email at the locations shown at the beginning of this document.